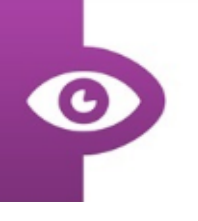

## **User Guide: Finding us in the App Store (iPad)**

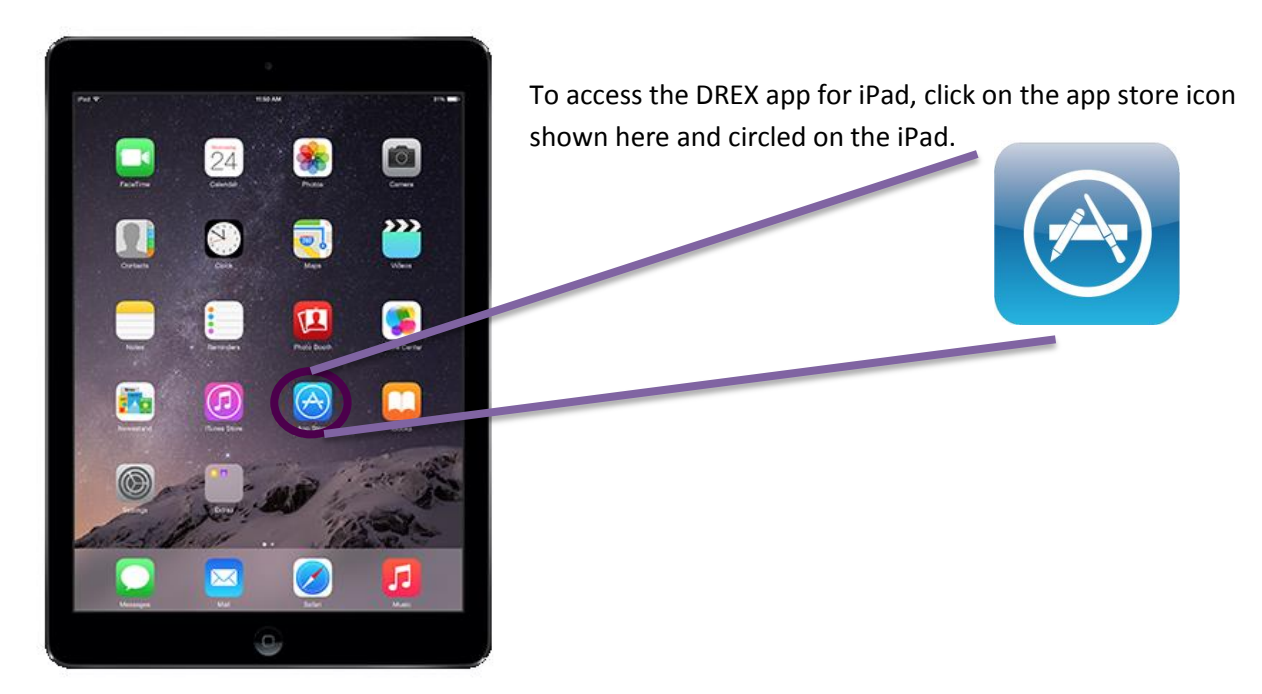

60% IIID

 $\circ$ 

 $\equiv$  Q drex

All Ages

After tapping on the app store logo you will be taken to the page below. From here you can search for the DREX app using the search bar in the top right corner of the screen.

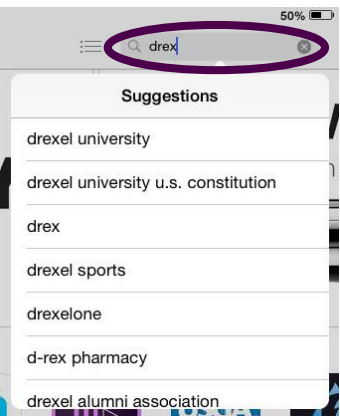

This search should take you to the screen on the left.

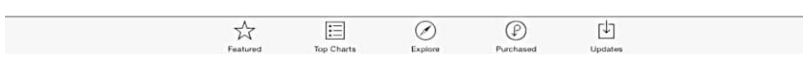

iPad Only

DREX

Any Price

 $\bigoplus$ 

 $\bigcirc$ 

**99. .**..

**O** DRES

All Categories

By Relevance \*

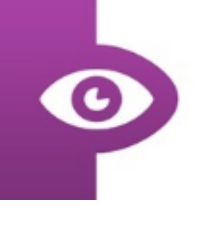

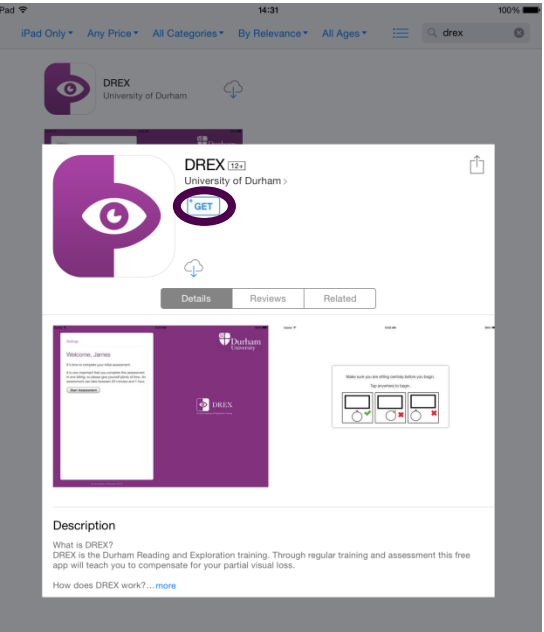

After tapping on the app you will be presented with this screen. By clicking on "GET" the app will begin to download.

OPEN

After the app has finished downloading click the "OPEN" button to begin using DREX.